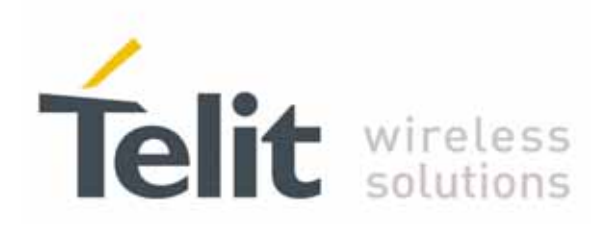

# SE867-AGPS User Guide

1VV0300860 Rev. 4 - 2010-07-16

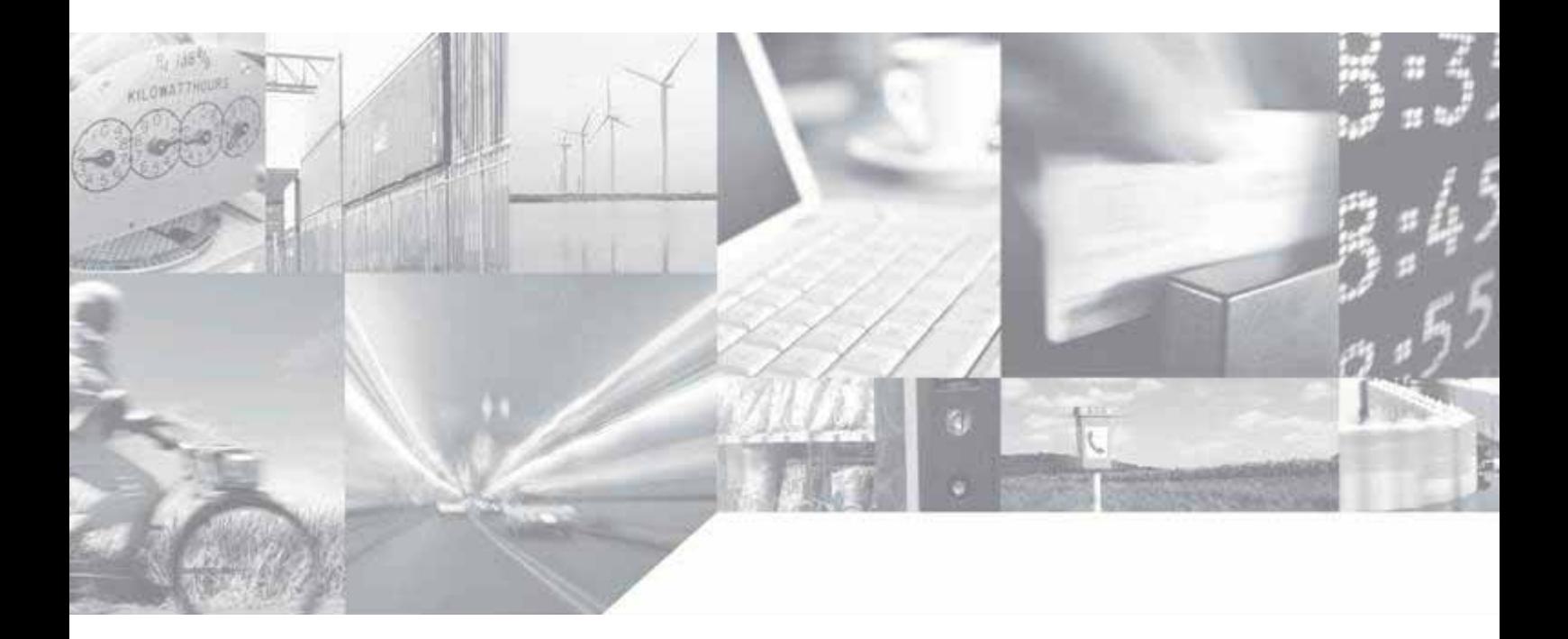

Making machines talk.

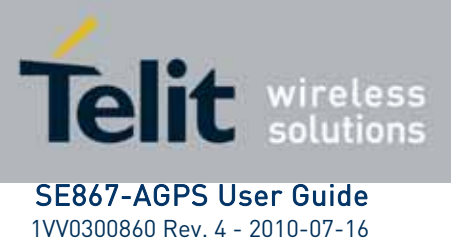

This document is relating to the following products:

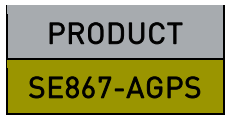

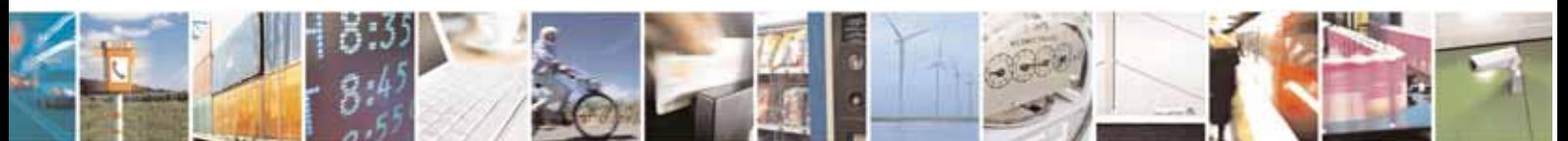

Reproduction forbidden without Telit Communications S.p.A. written authorization - All Rights Reserved page 2 of 69

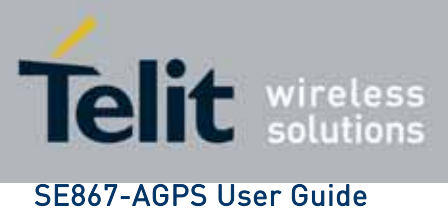

# Contents

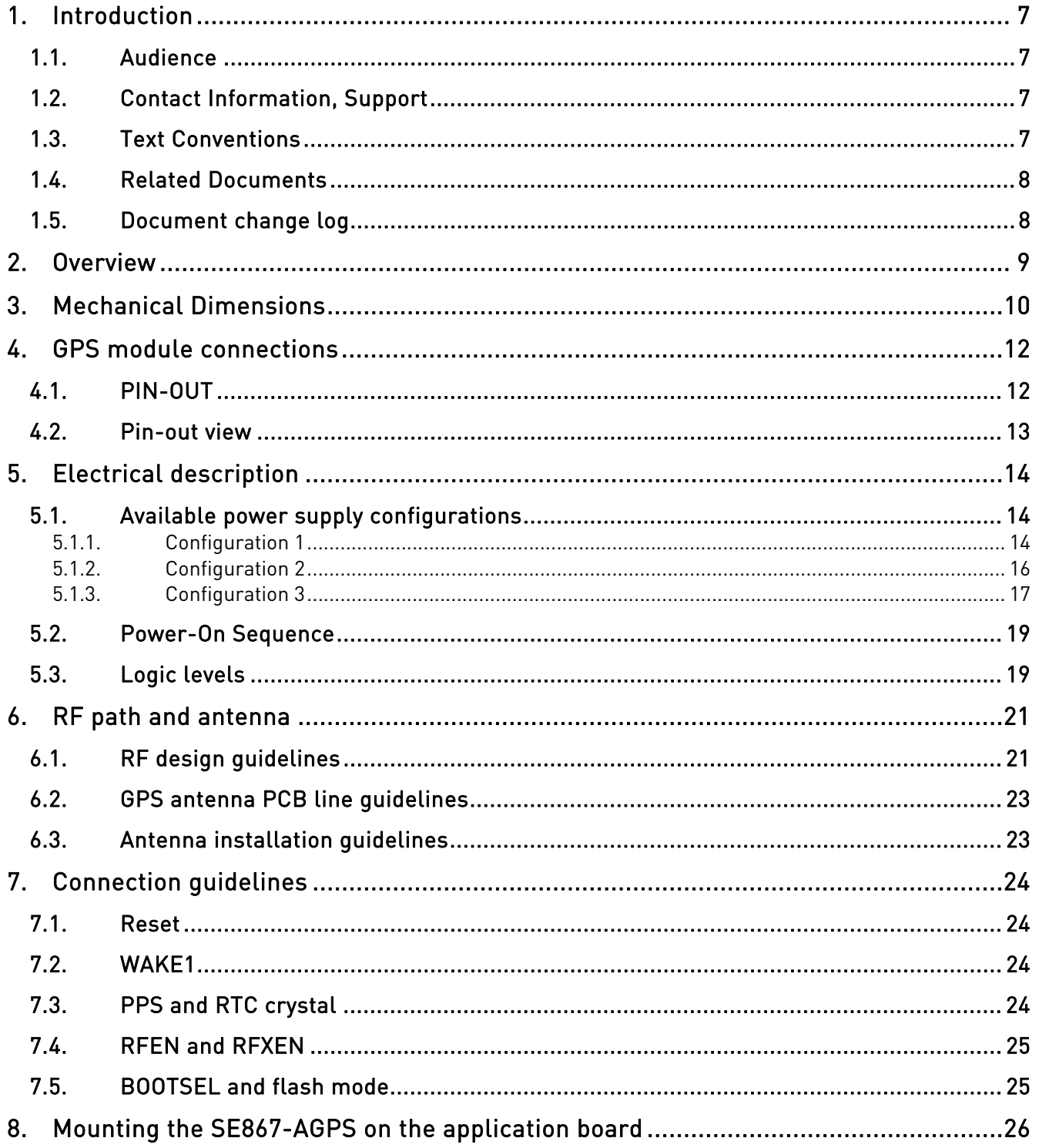

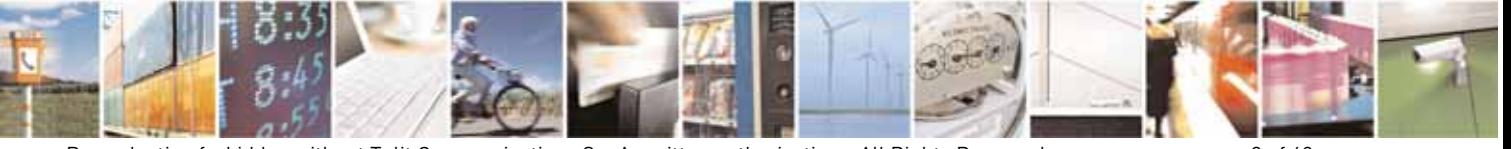

Reproduction forbidden without Telit Communications S.p.A. written authorization - All Rights Reserved

page 3 of 69

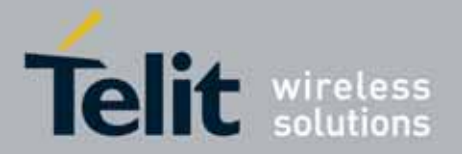

# **SE867-AGPS User Guide**

1VV0300860 Rev. 4 - 2010-07-16

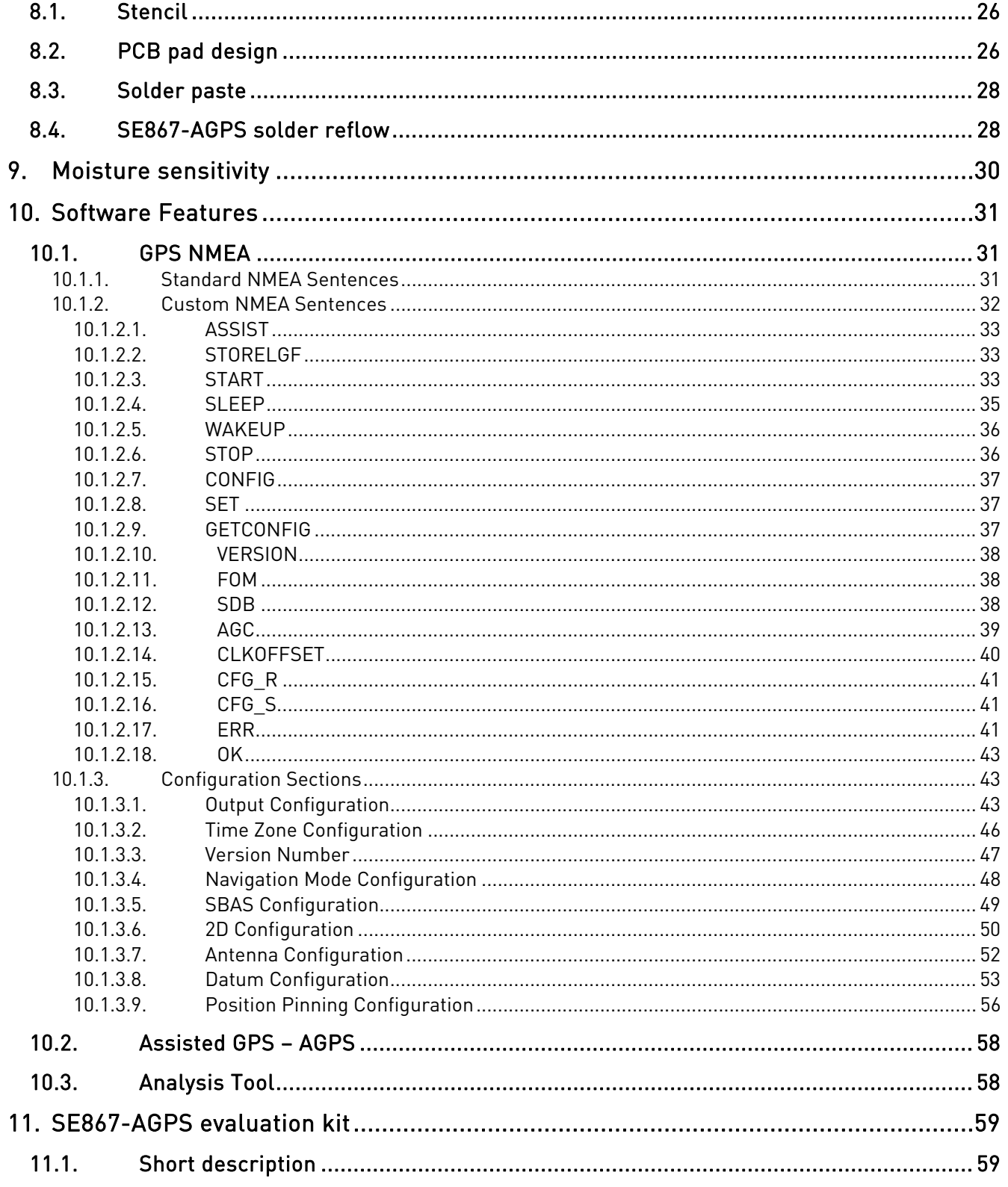

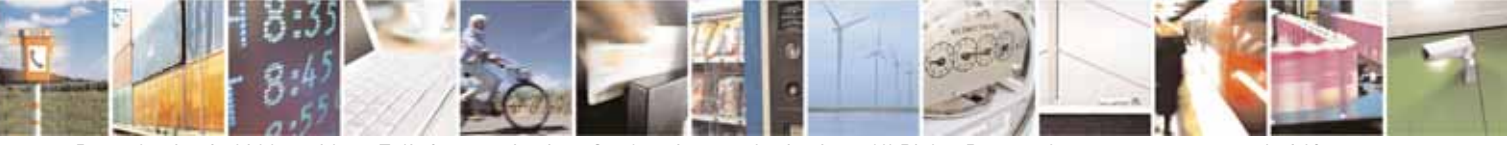

Reproduction forbidden without Telit Communications S.p.A. written authorization - All Rights Reserved

page 4 of 69

![](_page_4_Picture_0.jpeg)

SE867-AGPS User Guide 1VV0300860 Rev. 4 - 2010-07-16

![](_page_4_Picture_39.jpeg)

![](_page_4_Picture_3.jpeg)

Reproduction forbidden without Telit Communications S.p.A. written authorization - All Rights Reserved page 5 of 69

![](_page_5_Picture_0.jpeg)

# **DISCLAIMER**

The information contained in this document is proprietary information of Telit Communications S.p.A. and its affiliates ("TELIT").

The contents are confidential and any disclosure to persons other than the officers, employees, agents or subcontractors of the owner or licensee of this document, without the prior written consent of Telit, is strictly prohibited.

 Telit makes every effort to ensure the quality of the information it makes available. Notwithstanding the foregoing, Telit does not make any warranty as to the information contained herein, and does not accept any liability for any injury, loss or damage of any kind incurred by use of or reliance upon the information.

 Telit disclaims any and all responsibility for the application of the devices characterized in this document, and notes that the application of the device must comply with the SAFETY standards of the applicable country, and where applicable, with the relevant wiring rules.

Telit reserves the right to make modifications, additions and deletions to this document due to typographical errors, inaccurate information, or improvements to programs and/or equipment at any time and without notice.

Such changes will, nevertheless be incorporated into new editions of this document.

Copyright: Transmittal, reproduction, dissemination and/or editing of this document as well as utilization of its contents and communication thereof to others without express authorization are prohibited. Offenders will be held liable for payment of damages. All rights are reserved.

Copyright © Telit Communications S.p.A. 2010.

.

![](_page_5_Picture_10.jpeg)

Reproduction forbidden without Telit Communications S.p.A. written authorization - All Rights Reserved page 6 of 69

![](_page_6_Picture_0.jpeg)

#### **1. Introduction**

The information presented in this document is believed to be accurate and reliable. However, no responsibility is assumed by Telit Communications S.p.A. for its use, nor any infringement of patents or other rights of third parties which may result from its use. No license is granted by implication or otherwise under any patent rights of Telit Communications S.p.A. other than for circuitry embodied in Telit products. This document is subject to change without notice.

# 1.1. Audience

This document is intended for customers who are evaluating one or more products in the applicability table.

# 1.2. Contact Information, Support

For general contact, technical support, to report documentation errors and to order manuals, contact Telit's Technical Support Center (TTSC) at:

TS-EMEA@telit.com TS-NORTHAMERICA@telit.com [TS-LATINAME](http://www.telit.com/)RICA@telit.com TS-APAC@telit.com

Alternatively, use:

.http://www.telit.com/en/products/technical-support-center/contact.php.

For detailed information about where you can buy the Telit modules or for recommendations on accessories and components visit:

<u>.http://www.telit.com.</u>

Software Tools can be download from Telit's official web site Download Zone: http://www.telit.com/en/products/download-zone.php.

To register for product news and announcements or for product questions contact Telit's Technical Support Center (TTSC).

Our aim is to make this guide as helpful as possible. Keep us informed of your comments and suggestions for improvements.

Telit appreciates feedback from the users of our information.

# 1.3. Text Conventions

![](_page_6_Picture_17.jpeg)

Danger *–* This information MUST be followed or catastrophic equipment failure or bodily injury may occur.

![](_page_6_Picture_19.jpeg)

Reproduction forbidden without Telit Communications S.p.A. written authorization - All Rights Reserved page 7 of 69

![](_page_7_Picture_0.jpeg)

![](_page_7_Picture_1.jpeg)

Caution or Warning *–* Alerts the user to important points about integrating the module, if these points are not followed, the module and end user equipment may fail or malfunction.

10

Tip or Information – Provides advice and suggestions that may be useful when integrating the module.

All dates are in ISO 8601 format, i.e. YYYY-MM-DD.

#### 1.4. Related Documents

The following documents are related to this user guide:

- [1] "SE867-AGPS Product description"
- [2] "SE867-AGPS Evaluation Board User Guide"

All documentation can be downloaded from Telit official web site www.telit.com if not otherwise indicated.

# 1.5. Document change log

![](_page_7_Picture_154.jpeg)

![](_page_7_Picture_13.jpeg)

Reproduction forbidden without Telit Communications S.p.A. written authorization - All Rights Reserved page 8 of 69

![](_page_8_Picture_0.jpeg)

#### **2. Overview**

This document is a user guide for developing a GPS application based on Telit SE867-AGPS stand-alone GPS module.

This document cannot embrace the whole hardware solutions and products that may be designed using the SE867-AGPS module. The information given is a guideline and a starting point for proper product development with the Telit stand-alone module.

![](_page_8_Picture_4.jpeg)

Reproduction forbidden without Telit Communications S.p.A. written authorization - All Rights Reserved page 9 of 69

![](_page_9_Picture_0.jpeg)

# **3. Mechanical Dimensions**

The Telit SE867-AGPS module overall dimensions are:

- 
- Length: 18 mm
- Width: 18 mm
- Thickness: 3.5 mm • Weight

![](_page_9_Figure_7.jpeg)

![](_page_9_Figure_8.jpeg)

![](_page_9_Picture_9.jpeg)

Reproduction forbidden without Telit Communications S.p.A. written authorization - All Rights Reserved page 10 of 69

![](_page_10_Picture_0.jpeg)

![](_page_10_Picture_2.jpeg)

Bottom side

![](_page_10_Picture_4.jpeg)

Reproduction forbidden without Telit Communications S.p.A. written authorization - All Rights Reserved page 11 of 69

![](_page_11_Picture_0.jpeg)

# **4. GPS module connections**

# 4.1. PIN-0UT

![](_page_11_Picture_177.jpeg)

![](_page_11_Picture_5.jpeg)

Reproduction forbidden without Telit Communications S.p.A. written authorization - All Rights Reserved page 12 of 69

![](_page_12_Picture_0.jpeg)

# SE867-AGPS User Guide

1VV0300860 Rev. 4 - 2010-07-16

![](_page_12_Picture_70.jpeg)

# 4.2. Pin-out view

![](_page_12_Picture_71.jpeg)

![](_page_12_Picture_6.jpeg)

NOTE: The drawing above is a top view.

![](_page_12_Picture_8.jpeg)

Reproduction forbidden without Telit Communications S.p.A. written authorization - All Rights Reserved page 13 of 69

![](_page_13_Picture_0.jpeg)

# **5. Electrical description**

Having power supply circuitry, RF path and board layout properly designed is key to get a successfully application design. So, the below requirements and guidelines have to be carefully read and taken into account for correct device operations.

# 5.1. Available power supply configurations

In order to give a higher flexibility to the required power configuration, different powering options have been devised:

- 1) Wide range voltage input from 2.5V up to 4.2V plus an additional 3V  $\pm$  10% reference voltage for I/O peripherals (for 3V logic level interfaces)
- 2) Wide range voltage input from 2.5V up to 4.2V plus an additional 1.8V  $\pm$  10% reference voltage (internally or externally generated) for I/O peripherals (for 1.8V logic level interfaces)
- 3) Externally generated 1.8V  $\pm$  5% supply plus 3V  $\pm$  10% or 1.8V  $\pm$  10% for I/O peripherals (bypassing the internal regulator). This solution allows for a lower flexibility but assures lower power consumptions (no dissipation in the internal linear regulator).

# 5.1.1. Configuration 1

The first available power supply configuration exploits the internal voltage regulators to generate the required 1V8\_DIG and 1V8\_RF supplies. In order to do so, the internal regulators must be enabled via the 1V8\_DIG\_EN and 1V8\_RF\_EN signals (active low). Additional 3V voltage must be supplied on the V<sub>IO</sub> pin (this voltage regulate the I/O voltage levels for the UART signals). VDD\_REG\_IN pin and IOVDD\_AIN must be tied together and must be equal to or greater than every other voltage supplied to the internal GPS chipset (they must be compared with V IO and VDD CTRL but not with VIN because VIN is internally regulated). VDD\_CTRL is responsible of powering the SYSCTRL island and must be connected with the output of the internal regulator (VREG\_OUT). SYSCTRL island includes the RFEN, RFXEN and RESET signals, plus the RTC circuitry (so it's responsible of the system powering during power save modes involving the RTC). The diagram reported in the figure below shows the power connections for this configuration.

![](_page_13_Picture_10.jpeg)

Reproduction forbidden without Telit Communications S.p.A. written authorization - All Rights Reserved page 14 of 69

![](_page_14_Picture_0.jpeg)

![](_page_14_Figure_2.jpeg)

**Figure 1 Power supply connections for configuration 1** 

The voltage ranges for this configuration are:

![](_page_14_Picture_86.jpeg)

The condition VDD REG IN  $\geq$  V IO must be satisfied for every module power mode (included power save modes).

![](_page_14_Picture_7.jpeg)

Note: Please note that the diagram above reports only the required connections. For detailed circuit with all the required components (including bypass and decoupling capacitors) please refer to the suggested designs.

![](_page_14_Picture_9.jpeg)

Reproduction forbidden without Telit Communications S.p.A. written authorization - All Rights Reserved page 15 of 69

![](_page_15_Picture_0.jpeg)

#### 5.1.2. Configuration 2

This configuration is similar to the previous one with the difference that the <code>V\_IO</code> is now set to 1.8V and the I/O logic levels have changed consequently. This change in the V\_IO levels requires also a change in the IOVDD\_AIN supply. Indeed this supply control the logic level of the WAKE1 pin and so, in order to have all the I/O pin at the same logic is necessary to change also the IOVDD\_AIN configuration, although always respecting the condition of IOVDD\_AIN being the higher voltage in the system. In this configuration, the internal regulator with input VDD\_REG\_IN is not exploited in order to have IOVDD\_AIN connected to the 1V8\_DIG voltage and 1.8V logic levels on the WAKE1 pin. The diagram below indicates the connections required for this configuration.

![](_page_15_Figure_3.jpeg)

**Figure 2 Power supply connections for configuration 2** 

The VIN voltage range is the same reported for the previous configuration. Please consider that in place of exploiting the internally generated 1V8\_DIG an external 1.8V supply is allowed to be used as well (in this case please verify to have a not noisy and clear 1.8V supply). The voltage range for this external 1.8V supply is  $1.62V \div 1.98V$ .

![](_page_15_Picture_6.jpeg)

Note: Please note that the diagram above reports only the required connections. For detailed circuit with all the required components (including bypass and decoupling capacitors) please refer to the suggested designs.

![](_page_15_Picture_8.jpeg)

![](_page_16_Picture_0.jpeg)

#### 5.1.3. Configuration 3

In this configuration, the internal regulators are bypassed and the module power consumption is reduced. The internal LDO must be disabled via 1V8\_DIG\_EN and 1V8\_RF\_EN signals and to separate 1.8V supplies must be connected to the 1V8\_DIG and 1V8\_RF pins. The two 1.8V supplies must be generated from two separate regulators (or from the separate outputs of a dual regulator) in order to prevent low frequency digital noise coupling in the module. Passive filtering of such a noise is not sufficient and this solution allows gaining 1 or 2 dB in sensitivity with a proper power supply design. If 3V logic level I/O interfaces are required is necessary to connect V\_IO, REG\_IN, IOVDD\_AIN and VDD\_CTRL as in configuration 1, while if 1.8V logic levels VDD\_ are required the connections are similar to configuration 2 with V IO, IOVDD AIN and VDD\_CTRL connected to 1V8\_DIG (externally generated) and VDD\_REG\_IN and VDD\_REG\_OUT left floating. The diagrams below illustrate connections for both of the situations.

![](_page_16_Figure_3.jpeg)

**Figure 3 Power supply connections for configuration 3 (I/O at 3V)** 

The V\_IO and VDD\_REG\_IN ranges are the same as in configuration 1, the 1V8\_RF and 1V8 DIG signals have a nominal value of 1.8V with range  $1.71V \div 1.89V$ .

![](_page_16_Picture_6.jpeg)

Reproduction forbidden without Telit Communications S.p.A. written authorization - All Rights Reserved page 17 of 69

![](_page_17_Picture_0.jpeg)

![](_page_17_Figure_2.jpeg)

**Figure 4 power supply connections for configuration 3 (I/O at 1.8V)** 

1V8\_DIG and 1V8\_RF limits are the same reported above.

![](_page_17_Picture_5.jpeg)

Note: Please note that the diagrams above report only the required connections. For detailed circuit with all the required components (including bypass and decoupling capacitors) please refer to the suggested designs.

![](_page_17_Picture_7.jpeg)

![](_page_18_Picture_0.jpeg)

#### 5.2. Power-On Sequence

A few rules must be respected when powering the SE867-AGPS module. When using a configuration with a 3V power supply on the V\_IO pin attention must be paid in order to avoid asserting V\_IO when the 1V8\_DIG is not asserted as well. Indeed applying 3V without the core voltage will cause improper internal biasing of the GPS chipset with a subsequent large current flow and potential device damage. In order to allow correct power-on of the module and according to the chipset vendor recommendations an internal network on the V\_IO power has been inserted. However attention must be paid in order to avoid asserting V\_IO without 1V8\_DIG asserted for long intervals.

Furthermore, the module requires a power-on reset and fault detection. At the power up the active low reset signal must be asserted, after the reset signal is received the module is forced in a power-on state and boots up at the negation of the reset signal. The reset signal must be asserted also when a power fault is detected in the 1V8\_DIG signal in order to avoid conditions which can cause corruption of the internal flash memory. The reset signal can be asserted by either an external power-on-reset supervisor or a host proce ssor.

# 5.3. Logic levels

![](_page_18_Picture_213.jpeg)

![](_page_18_Picture_6.jpeg)

Reproduction forbidden without Telit Communications S.p.A. written authorization - All Rights Reserved page 19 of 69

![](_page_19_Picture_0.jpeg)

![](_page_19_Picture_1.jpeg)

Important: in the previous table VDDIO represents the reference voltage of the different signals. Please refer to the following table for a signal-to-reference voltage mapping.

![](_page_19_Picture_70.jpeg)

![](_page_19_Picture_4.jpeg)

Reproduction forbidden without Telit Communications S.p.A. written authorization - All Rights Reserved page 20 of 69

![](_page_20_Picture_0.jpeg)

#### **6. RF path and antenna**

When dealing with very low RF signal, as in the case of GPS applications, it is crucial to have a proper PCB layout. In particular it is of paramount importance designing the RF path according to the best practices as far as the EMC/EMI and propagation aspects are concerned. Hence, the below requirements and guidelines have to be read and followed carefully to have a high-performing application design.

#### 6.1. RF design guidelines

The SE867-AGPS module can work with both active and passive antennas.

When working with passive antennas an additional external LNA on the RF path is mandatory. Indeed a >16dB net gain and a <1.5dB noise figure are required to optimize performances of a passive antenna design, so taking into account typical path losses we recommend LNAs featuring gains of 20dB. Even if the path gain requirement asks for a gain of 16dB or more it's important to take into account that the recommended value for a RF design based on passive antenna is roughly 16dB, because in this king of design, due to jamming issues, a gain increase far beyond this limit will create a very low improvement in performances.

When using an active antenna the RF path gain can be increased up to 30dB, but in this case it's mandatory concentrating the whole gain in the active antenna, avoiding the use of any additional external LNA. The noise figure must be <1.5dB also in this case and in order to reduce out-of-band jamming and improve GPS performances we recommend using active antennas with additional frequency selectivity (e.g. with an integrated SAW filter) if possible.

The table below reports the main features of the suggested antennas (please note that some features applies only to active antennas):

![](_page_20_Picture_8.jpeg)

Reproduction forbidden without Telit Communications S.p.A. written authorization - All Rights Reserved page 21 of 69

![](_page_21_Picture_0.jpeg)

![](_page_21_Picture_83.jpeg)

The chosen active antenna must be properly biased using a correctly design bias tee. The figure below shows a bias tee example (including ESD protection diode).

![](_page_21_Figure_3.jpeg)

**Figure 5. Antenna bias tee**

ANTENNA LINE ON PCB REQUIREMENTS Impedance [Ohm] 50 Coupling with other signals is not allowed

![](_page_21_Picture_6.jpeg)

Reproduction forbidden without Telit Communications S.p.A. written authorization - All Rights Reserved page 22 of 69

![](_page_22_Picture_0.jpeg)

# 6.2. GPS antenna PCB line guidelines

- Ensure that the antenna line impedance is 50 ohm.
- Keep the antenna line on the PCB as short as possible in order to limit losses.
- Antenna line must have uniform characteristics (unchanging cross section and dielectric constant). Meanders and abrupt curves should be avoided.
- Discontinuity in the PCB GND plane should be avoided. Also, the GND plane should NOT be used to route any other signal.
- Surround (on the sides, above and below) the antenna line on PCB with GND, avoid having other signal tracks facing directly the antenna line track.
- The ground around the antenna line on PCB has to be strictly connected to the Ground Plane by placing GND vias every 2mm at least.
- Place EM noisy devices as far away as possible from SE867-AGPS antenna line.
- Keep the antenna line far away from the SE867-AGPS power supply lines.
- If EM noisy devices, such as fast switching ICs, are placed close to the PCB hosting the SE867-AGPS, the antenna line should be realized in stripline technology (signal trace between the up and down reference GND plan plus a coplanar GND guard trace parallel to the signal trace),or shielded with a metal frame cover.
- If EM noisy devices are NOT placed close to the PCB hosting the SE867-AGPS, the antenna line should be realized in microstrip technology (signal trace on the top or bottom layer with only one reference GND plane, plus coplanar GND guard trace parallel to the signal trace), in order to reduce the ohmic losses of the trace.

# 6.3. Antenna installation guidelines

- Install the antenna in a place covered by the GPS signal.
- Antenna shall not be installed inside metal cases.
- Antenna shall be installed also according Antenna manufacturer instructions.

![](_page_22_Picture_16.jpeg)

Reproduction forbidden without Telit Communications S.p.A. written authorization - All Rights Reserved page 23 of 69

![](_page_23_Picture_0.jpeg)

# **7. Connection guidelines**

# 7.1. Reset

The active low reset signal must be pulled up to VDD\_CTRL and controlled in order to have the possibility to assert a reset at the start-up and in case of power fail. To perform a correct reset control the use of a power-on-reset monitoring the 1V8\_DIG power supply is recommended, this will allow a correct reset assertion on both powerup and power fail putting the module in the correct working configuration and protecting it from damages. We also suggest providing a manual reset feature in order to have the possibility to bypass the power-on-reset circuit in case of necessity. The manual reset signal can be controlled either with a button or a GPIO coming from the controller.

# 7.2. WAKE1

WAKE1 is an input signal responsible for the module wake-up from sleep mode. The wake-up functionality is performed simply driving this signal low, in order to avoid the necessity of a GPIO dedicated to this signal it can be connected to the RX\_UART so that the module can be woken simply sending data on the RX\_UART line. Attention to logic levels compliance between the signals must be paid while connecting RX\_UART with WAKE1, indeed the two signals belong to different power islands and have different reference voltages (V\_IO for RX\_UART and IOVDD\_AIN for WAKE1, please refer to paragraph 5.3 for logic levels details).

# 7.3. PPS and RTC crystal

The PPS signal outputs a precise reference timing pulse with frequency 1Hz and length 100ms. For pulse voltage level please refers to paragraph 5.3.

The SE867-AGPS module requires an external 32.768 kHz crystal connected to RTC\_IN and RTC OUT balls in order to generate the Real Time Clock. The suggested crystal load capacitance and frequency tolerance are reported in the table below:

![](_page_23_Picture_9.jpeg)

Reproduction forbidden without Telit Communications S.p.A. written authorization - All Rights Reserved page 24 of 69

![](_page_24_Picture_0.jpeg)

![](_page_24_Picture_174.jpeg)

#### 7.4. RFEN and RFXEN

RFEN and RFXEN are output control signal generated from the module which can be used to control power switching. When the module is running in normal mode operation the RFXEN signal is set to logic 0 and RFEN to logic 1, when the module is in sleep RFXEN is logic 1 and RFEN is logic 0. When exploiting the SE867-AGPS internal regulators to generate 1V8\_DIG and 1V8\_RF (power configurations 1 and 2) RFXEN must be connected to the 1V8\_RF\_EN ball in order to disable the corresponding regulator during sleep mode. When using external regulators the enable of the 1V8\_RF supply must be connected to RFXEN or RFEN, based on the enable logic (active high or active low). In order to reduce undesired leakage on the RFEN pin we recommend using regulators with active low enable logic in order to connect it to RFXEN rather than RFEN.

#### 7.5. BOOTSEL and flash mode

The SE867-AGPS is supplied flashed and fully functional, however it is highly recommended that the application PCB is designed so that the SE867 AGPS can be reflashed onboard, in case the need for an update of the module FW should arise during the product lifetime.

In order to correctly perform the flashing procedure 4 signals are required to be externally controlled: TX\_UART, RX\_UART, Reset and BOOTSEL. The latest is the control signal used to put the module in flash mode and proceed with a firmware flashing. The signal has an internal pull-up and can be left floating during normal mode functioning, driving it low puts the module in flash mode.

![](_page_24_Picture_8.jpeg)

It's important to avoid supplying V\_IO voltage without supplying 1V8\_DIG because such a power configuration could cause leakage currents and even damages to the module. At start-up V\_IO and 1V8\_DIG can be supplied at the same time without any need of a delay network on the V\_IO line (such a network has already been implemented inside the module), but V\_IO can not be supplied before 1V8\_DIG. For the same reasons all the input signals coming to the SE867-AGPS must be driven low when 1V8 DIG is not present.

![](_page_24_Picture_10.jpeg)

![](_page_25_Picture_0.jpeg)

# **8. Mounting the SE867-AGPS on the application board**

The Telit SE867-AGPS module has been designed in order to be compliant with a standard lead-free SMT process.

#### 8.1. **Stencil**

Stencil's apertures layout can be the same of the recommended footprint (1:1), we suggest a thickness of stencil foil  $\geq 120 \mu m$ .

# 8.2. PCB pad design

"Non solder mask defined" (NSMD) type is recommended for the solder pads on the PCB.

![](_page_25_Figure_7.jpeg)

![](_page_25_Figure_8.jpeg)

Recommendations for PCB pad dimensions

![](_page_25_Picture_10.jpeg)

Reproduction forbidden without Telit Communications S.p.A. written authorization - All Rights Reserved page 26 of 69

![](_page_26_Picture_0.jpeg)

![](_page_26_Picture_88.jpeg)

Placement of microvias not covered by solder resist is not recommended inside the inhibit area (1.6 mm - red circle in the picture) unless the microvia carry the same signal of the pad itself

![](_page_26_Figure_4.jpeg)

Holes in pad are allowed only for blind holes and not for through holes. Recommendations for PCB pad surfaces:

![](_page_26_Picture_89.jpeg)

The PCB must be able to resist the higher temperatures, which are occurring at the lead-free process.

This issue should be discussed with the PCB-supplier. Generally, the wet-ability of tinlead solder paste on the described surface plating is better compared to lead-free solder paste.

![](_page_26_Picture_9.jpeg)

Reproduction forbidden without Telit Communications S.p.A. written authorization - All Rights Reserved page 27 of 69

![](_page_27_Picture_0.jpeg)

# 8.3. Solder paste

![](_page_27_Picture_53.jpeg)

# 8.4. SE867-AGPS solder reflow

The following is the recommended solder reflow profile

![](_page_27_Figure_5.jpeg)

![](_page_27_Picture_6.jpeg)

Reproduction forbidden without Telit Communications S.p.A. written authorization - All Rights Reserved page 28 of 69

![](_page_28_Picture_0.jpeg)

![](_page_28_Picture_116.jpeg)

![](_page_28_Picture_3.jpeg)

NOTE: All temperatures refer to topside of the package, measured on the package body surface.

**STOP** 

IMPORTANT: SE867-AGPS module can accept only one reflow process

![](_page_28_Picture_7.jpeg)

Reproduction forbidden without Telit Communications S.p.A. written authorization - All Rights Reserved page 29 of 69

![](_page_29_Picture_0.jpeg)

#### **9. Moisture sensitivity**

The level of moisture sensibility of Telit SE867-AGPS modules is "3", according with standard IPC/JEDEC J-STD-020, take care of all the relative requirements for using this kind of components.

Moreover, the customer has to take care of the following conditions:

- The shelf life of SE867-AGPS inside of the dry bag shall be 12 month from the bag seal date, when stored in a non-condensing atmospheric environment of <40°C / 90% RH
- Environmental condition during the production: ≤ 30°C / 60% RH according to IPC/JEDEC J-STD-033A paragraph 5
- The maximum time between the opening of the sealed bag and the reflow process shall be 168
- Hours if the condition b) "IPC/JEDEC J-STD-033A paragraph 5.2" is respected
- A baking is required if conditions b) or c) are not respected
- A baking is required if the humidity indicator inside the bag indicates 10% RH or more

![](_page_29_Picture_10.jpeg)

![](_page_30_Picture_0.jpeg)

#### **10. Software Features**

This chapter details the standard NMEA supported output messages and describes the format and usage of the SE867-AGPS custom NMEA messages.

#### 10.1. GPS NMEA

SE867-AGPS relays GPS data stream conform to NMEA 0183 format. Default output format configuration is 9600bps, 8N1. Other available output configuration speeds are: 9600, 19200, 38400, 57600 and 115200 bps.

Each GPS NMEA message (data set) is formatted as shown below:

# \$GPDTS,Inf\_1,Inf\_2,Inf\_3,Inf\_4,Inf\_5,Inf\_6,Inf\_n\*CS<CR><LF>

The table below explains each field and character set of an NMEA message:

![](_page_30_Picture_186.jpeg)

#### 10.1.1. Standard NMEA Sentences

SE867-AGPS supports the following standard NMEA messages:

- on datum code. **DTM** – Datum Being Used: contains information Latitude/Longitude/Altitude offsets and datum name.
- GGA GPS Fix Data: contains information on time, longitude and latitude, the quality of the system, the number of satellites used and the height.
- GLL GPS Geographic Position: contains information on latitude and longitude, time and health.
- GSA GPS DOP and Active Satellites: contains information on the measuring mode (2D or 3D), the number of satellites used to determine the position and the accuracy of the measurements (DOP: Dilution of Precision).
- **GSV** Satellites in View: contains information on the number of satellites in view, their identification, their elevation and azimuth, and the signal-to-noise ratio.

![](_page_30_Picture_16.jpeg)

Reproduction forbidden without Telit Communications S.p.A. written authorization - All Rights Reserved page 31 of 69

![](_page_31_Picture_0.jpeg)

- **RMC** Recommended Minimum Specific GPS Data: contains information on time, la titude, longitude and height, system status, speed, course and date.
- **VTG** Course over Ground and Ground Speed: contains information on course and speed.
- **ZDA** GPS Time and Date: contains information on UTC time, date and local time.

Please refer to NMEA 0183 standard (http://www.nmea.org) for a deeper description about information carried by each NMEA data set.

#### 10.1.2. Custom NMEA Sentences

SE867-AGPS custom NMEA messages are structured according to the standard template of NMEA format:

# "\$PUNV,<command/response>\*cc<carriage return><new line>"

'PUNV' is the SE867-AGPS custom command prefix coming first a *<command/response>* field as below:

![](_page_31_Picture_209.jpeg)

![](_page_31_Picture_11.jpeg)

Important: Each custom NMEA command shall be sent with an interval of 1s from the previous one. Time interval less than 1s can bear module to work not in a proper way.

![](_page_31_Picture_13.jpeg)

![](_page_32_Picture_0.jpeg)

If the NMEA string can be decoded to explicit command for the SE867-AGPS, the same message will be echoed back to sender.

According to the NMEA standard the maximum number of characters between the starting delimiter '\$' or '!' and the terminating <CR><LF> should be 79, i.e. the maximum buffer size should be 82 for one sentence.

For the custom NMEA messages the maximum size of the input messages is 128 characters and for the output messages 200 characters.

#### 10.1.2.1. ASSIST

With ASSIST command the user can inject time assistance into the navigation software. The format of ASSIST command is the following:

#### \$PUNV,ASSIST,hhmmss.ss,ddmmyy\*cc

*hhmmss.ss* is the UTC time:  $hh$  – hours (00...23),  $mm$  – minutes (00...59),  $ss.s$  – seconds (00.00…59.99)

**ddmmyy** is the UTC date:  $dd -$  day  $(01...31)$ ,  $mm -$  month  $(01...12)$ ,  $yy -$ year  $(00...99)$ 

### \$PUNV,ASSIST, tow, wn\*cc

tow is time of the week in milliseconds  $[0...604699999]$  and wn is a week number (starting from January 6, 1980).

#### 10.1.2.2. STORELGF

With STORELGF command the user can force immediate LGF storage.

#### \$PUNV,STORELGF\*23

### 10.1.2.3. START

With START command the user can restart the navigation and erase different kind of data at the same time.

#### \$PUNV,START, bitmask\*cc

bitmask is a hexadecimal number (without '0x' prefix) specifying the data to be erased.

![](_page_32_Picture_18.jpeg)

Reproduction forbidden without Telit Communications S.p.A. written authorization - All Rights Reserved page 33 of 69

![](_page_33_Picture_0.jpeg)

![](_page_33_Picture_149.jpeg)

There is a number of predefined mnemonics to be used with the START command. When alias is used the command has the following form:

# \$PUNV,START,*alias*\*cc

*alias* is a mnemonic specifying the particular bitmask.

![](_page_33_Picture_150.jpeg)

START command in its simplest form is also supported:

# \$PUNV,START\*71

,which just restarts navigation without erasing anything. So effectively it is equal to

# \$PUNV,START,HOT\*0E

and

![](_page_33_Picture_12.jpeg)

Reproduction forbidden without Telit Communications S.p.A. written authorization - All Rights Reserved page 34 of 69

![](_page_34_Picture_0.jpeg)

### \$PUNV,START,AUTO\*52

and

### \$PUNV,START,0\*6D

commands.

#### 10.1.2.4. SLEEP

With the SLEEP command the user can put the system into the sleep mode. The system stays in the sleep mode until it is forced to wake up by activity on UART0 or after a specified timeout.

The NMEA command for the sleep mode without timeout is:

#### \$PUNV,SLEEP, bitmask\*cc

bitmask is a hexadecimal number (without '0x' prefix) specifying the data to be erased and has the same set of possible values as for START command described in 10.1.2.3.

SLEEP command in its simplest form is also supported:

#### \$PUNV,SLEEP\*7E

,which effectively equals to

#### \$PUNV,SLEEP,0\*62

The NMEA command for sleep mode for a predefined time has the following form:

#### \$PUNV,SLEEP, hh, mm, ss\*cc

 $hh$  is hours  $(00, 24)$ 

 $mm$  is minutes  $[00...59]$ 

 $ss$  is seconds  $[00...59]$ .

The total sleeping time specified should be less than 90000 seconds.

Please note that the specified sleep time determines exactly the period of time, when power consumption of single-chip GPS receiver stays low. If measuring sleep time by watching NMEA stream, it might be several seconds longer due to processing overhead

![](_page_34_Picture_22.jpeg)

Reproduction forbidden without Telit Communications S.p.A. written authorization - All Rights Reserved page 35 of 69

![](_page_35_Picture_0.jpeg)

in SE867-AGPS firmware, which is related to messages processing, the UART queue flushing delays etc.

#### 10.1.2.5. WAKEUP

To wake up from sleep, the user should send any kind of NMEA message to UART0 port. The content of this message is disregarded by the system. After the wakeup from sleep, the system is always started in auto mode just like if \$PUNV, START, AUTO\*52 command would be sent.

For distinctness sake the following command can be used:

### \$PUNV,WAKEUP\*2C

#### 10.1.2.6. STOP

With STOP command the user can stop the navigation and erase different kind of data at the same time.

#### \$PUNV.STOP.*bitmask*\*cc

bitmask is a hexadecimal number (without '0x' prefix) specifying the data to be erased. It has the same set of possible values as for START command described in 10.1.2.3. The exception is "Reset Configurations from FSH and RAM", which should not be used with STOP command.

There is a number of predefined mnemonics to be used with the STOP command. When alias is used the command has the following form:

#### \$PUNV.STOP.alias\*cc

alias is a mnemonic specifying the particular bitmask. It has the same set of possible values as for START command described in 10.1.2.3. The only exceptions are FACTORY, HOT and AUTO aliases, which are not supported for STOP command.

STOP command in its simplest form is also supported:

# \$PUNV,STOP\*29

,which just stops navigation without erasing anything. So effectively it is equal to

# \$PUNV,STOP,0\*35

![](_page_35_Picture_17.jpeg)

Reproduction forbidden without Telit Communications S.p.A. written authorization - All Rights Reserved page 36 of 69

![](_page_36_Picture_0.jpeg)

Please note that the confirmation for STOP command will be echoed only after the system has stopped. Until that time SE867-AGPS will produce navigation data.

### 10.1.2.7. CONFIG

With CONFIG command the user can change the configuration of the system. The configuration takes effect immediately and it is also stored in non-volatile media. The format of CONFIG command is the following:

#### \$PUNV,CONFIG, section ID, Various number of comma separated fields\*cc

section ID is a decimal number specifying the section ID. It is two fixed decimal digits and the leading zeros are mandatory.

The reply to this command is CFG\_S sentence described in 10.1.2.16.

#### 10.1.2.8. SET

With SET command the user can change the configuration of the system. The configuration takes effect immediately, but the new configuration is not stored in nonvolatile media.

The format of SET command is the following:

#### \$PUNV,SET,section ID,Various number of comma separated fields\*cc

section ID is a decimal number specifying the section ID. It is two fixed decimal digits and leading zeros are mandatory.

# 10.1.2.9. GETCONFIG

By GETCONFIG command the user can read the configuration of the system. The format of this message is as follows:

#### \$PUNV,GETCONFIG, section ID\*cc

section ID is a decimal number specifying the section ID. It is two fixed decimal digits and the leading zeros are mandatory.

Reply to this command is CFG\_R sentence described in 10.1.2.15.

![](_page_36_Picture_17.jpeg)

Reproduction forbidden without Telit Communications S.p.A. written authorization - All Rights Reserved page 37 of 69

![](_page_37_Picture_0.jpeg)

### 10.1.2.10. VERSION

By VERSION command the user can read version number string. The format of this message is as follows:

### \$PUNV,VERSION\*6B

The reply to this command is CFG\_R sentence described in 10.1.2.15.

This command is an alias to the command

### \$PUNV,GETCONFIG,09\*48

#### 10.1.2.11. FOM

This message is navigation (PVT) quality indicator, i.e. figure-of-merit. It has the following format:

### \$PUNV,FOM,fom\*cc

fom an integer number (0...9). Value 0 indicates invalid Fix. Value 1 indicates the poorest Fix quality and value 9 indicates the highest quality.

Please see section 10.1.3.1 describing the way how this message can be enabled.

#### 10.1.2.12. SDB

This message provides satellites' data

#### \$PUNV,SDB,GPS,EPHMASK,ALMMASK,RSIVMASK,SIVMASK,IONOFLAG\*cc

EPHMASK is a bitmask showing for which SVs SE867-AGPS has valid ephemeris data. It has a hexadecimal format with the bit index 0 associated with PRN 1, bit index 1 associated with PRN 2 etc.

ALMMASK is a bitmask showing for which SVs SE867-AGPS has valid almanac data. It has a hexadecimal format with the bit index 0 associated with PRN 1, bit index 1 associated with PRN 2 etc.

RSIVMASK is a bitmask of SVs for which SE867-AGPS has signal strength information (ones for which it shows signal strength in GSV NMEA sentence). It has a hexadecimal format with the bit index 0 associated with PRN 1, bit index 1 associated with PRN 2 etc.

![](_page_37_Picture_18.jpeg)

Reproduction forbidden without Telit Communications S.p.A. written authorization - All Rights Reserved page 38 of 69

![](_page_38_Picture_0.jpeg)

SIVMASK is a bitmask of SVs that SE867-AGPS lists in GSV message. It has a hexadecimal format with the bit index 0 associated with PRN 1, bit index 1 associated with PRN 2 etc.

**IONOFLAG** is a Boolean indicator ('T' or 'F') showing if SE867-AGPS has broadcast ionospheric model.

Example:

# \$PUNV,SDB,GPS,80142480,80142480,80142480,80142480,T\*cc

Please see section 10.1.3.1 describing the way how this message can be enabled.

### 10.1.2.13. AGC

This message provides an automatic gain control debug data.

# \$PUNV,AGC,I-gain,Q-gain,I-mag,Q-mag,i[1],i[-1],i[3],i[-3],q[1],q[-1],q[3],q[-3], Gain,Rail,Meas,Cnt,Start,Stop\*cc

*I-gain* is an RF I-setting value used for driving the RF gain [decibels].

Q-gain is an RF Q-setting value used for driving the RF gain [decibels].

**I-mag** is the current IF power level for I-channel (in %).

Q-mag is the current IF power level for I-channel (in %).

I[1] is a [1] bin loading of a sample distribution of the IF/BB signal for I-channel (in %).

 $I(-1)$  is a [-1] bin loading of a sample distribution of the IF/BB signal for I-channel (in %).

 $I[3]$  is a [3] bin loading of a sample distribution of the IF/BB signal for I-channel (in %).

 $II-3I$  is a [-3] bin loading of a sample distribution of the IF/BB signal for I-channel (in %).

 $Q[1]$  is a [1] bin loading of a sample distribution of the IF/BB signal for Q-channel (in %).

 $Q[-1]$  is a [-1] bin loading of a sample distribution of the IF/BB signal for Q-channel (in %).

![](_page_38_Picture_19.jpeg)

Reproduction forbidden without Telit Communications S.p.A. written authorization - All Rights Reserved page 39 of 69

![](_page_39_Picture_0.jpeg)

 $Q[3]$  is a [3] bin loading of a sample distribution of the IF/BB signal for Q-channel (in %).

 $Q[-3]$  is a [-3] bin loading of a sample distribution of the IF/BB signal for Q-channel (in %).

Gain is an amount of gain signals.

Rail is an amount of rail signals.

Meas is an amount of meas signals.

Cnt is a value of a counter that is increased at every gain change on I, Q or both channels.

Start is a return value of AGC start API in GE867-AGPS firmware (0 – success, 1 - failure).

Stop is a return value of AGC stop API in GE867-AGPS firmware (0 – success, -1 - failure).

Example:

# \$PUNV,AGC,35,35,51.7,51.7,30.8,33.5,17.3,18.4,30.8,33.5,17.3,18.4,4,0,0,5,0,0\*75

Please see section 10.1.3.1 describing the way how this message can be enabled.

#### 10.1.2.14. CLKOFFSET

This message provides the master clock offset data

#### \$PUNV,CLKOFFSET, nn.nnnnn, fff. fff\*cc

nn.nnnnn is a floating point number representing a nominal clock frequency (TCXO frequency) in MHz.

fff.fff is a floating point number representing a current clock offset in Hz, in relation to the nominal clock frequency.

The current measured absolute clock frequency is then  $(nnnnnn + ff, fff/1e6)$  in MHz.

Example with about 0.5ppm offset over 16.3676MHz nominal clock frequency:

# \$PUNV,CLKOFFSET,16.36760,8.126\*cc

![](_page_39_Picture_20.jpeg)

Reproduction forbidden without Telit Communications S.p.A. written authorization - All Rights Reserved page 40 of 69

![](_page_40_Picture_0.jpeg)

The offset can also be negative, for example:

### \$PUNV,CLKOFFSET,16.36760,-8.126\*cc

In case of 19.2MHz nominal clock frequency, for example:

### \$PUNV,CLKOFFSET,19.20000,21.427\*cc

Please see section 10.1.3.1 describing the way how this message can be enabled.

### 10.1.2.15. CFG\_R

CFG\_R sentence is a reply message for request of reading configuration. This NMEA message contains all configuration information about the selected section.

### \$PUNV,CFG\_R,section ID,Comma separated list of parameters in selected section\*cc

section ID is a decimal number specifying the section ID. It is two fixed decimal digits with leading zeros if necessary.

### 10.1.2.16. CFG\_S

CFG\_S sentence is a reply message for request of changing configuration by **\$PUNV, CONFIG** command. The format of the message is as follows.

#### \$PUNV, CFG\_S, section ID\*cc

section ID is a decimal number specifying the modified section ID. It is two fixed decimal digits with leading zeros if necessary.

This reply message is sent when configuration data is already successfully stored into non-volatile memory (flash).

#### 10.1.2.17. ERR

ERR is a reply message of an error in the system. The format of the message is as follows:

#### \$PUNV,ERR, ID, error, data\*cc

![](_page_40_Picture_18.jpeg)

Reproduction forbidden without Telit Communications S.p.A. written authorization - All Rights Reserved page 41 of 69

![](_page_41_Picture_0.jpeg)

ID is the ID of subsystem, which detected the error. Two decimal digits with leading zero if necessary.

error is the subsystem specific error number. Five decimal digits with leading zero if necessary.

data is the error specific optional data. Five decimal digits with leading zero if necessary.

This document describes only those error codes that occur with NMEA commands.

![](_page_41_Picture_160.jpeg)

\* sub-code is used for detailed description of error. It is implementation specific code.

Examples of error messages:

![](_page_41_Picture_8.jpeg)

Reproduction forbidden without Telit Communications S.p.A. written authorization - All Rights Reserved page 42 of 69

![](_page_42_Picture_0.jpeg)

Illegal CRC:

### \$PUNV,ERR,05,00006,00000\*5B

Illegal command:

# \$PUNV,ERR,05,00003,00000\*5E

#### 10.1.2.18. OK

OK is an acknowledgement message, which is sent as reply of successful execution of command, which is sent via different protocol than NMEA. The format of the message is as follows:

# \$PUNV.OK./D.data\*cc

 $ID$  is the ID of responding subsystem. The two decimal digits with leading zero if necessary.

data is a protocol specific data. For example, it can be the ID of the successfully executed command: five decimal digits with leading zeros if necessary.

# 10.1.3. Configuration Sections

# 10.1.3.1. Output Configuration

The Output configuration is used to configure the input/output protocol.

The current output configuration can be read in the system with the following command:

# \$PUNV,GETCONFIG,00\*41

The answer is as follows:

# \$PUNV,CFG\_R,00,CM-OutCM-In,0,1000,UART,NMEA\_MASK\*cc

The configuration command template for output configuration is as follows:

# \$PUNV,CONFIG,00,CM-OutCM-In,0,1000,UART,NMEA\_MASK \*cc

or

![](_page_42_Picture_21.jpeg)

Reproduction forbidden without Telit Communications S.p.A. written authorization - All Rights Reserved page 43 of 69

![](_page_43_Picture_0.jpeg)

# \$PUNV,SET,00,CM-OutCM-In,0,1000,UART,NMEA\_MASK \*cc

![](_page_43_Picture_2.jpeg)

Reproduction forbidden without Telit Communications S.p.A. written authorization - All Rights Reserved page 44 of 69

![](_page_44_Picture_0.jpeg)

![](_page_44_Picture_228.jpeg)

![](_page_44_Picture_3.jpeg)

Important: If the user changes the input communication protocol to other than NMEA, then to return to NMEA as an input protocol the new protocol specific command should be used.

Please note that there is no comma or space between CM-Out and CM-In fields.

The SE867-AGPS firmware will check the maximum length of the NMEA messages when changing output section. For example, if the speed is set to 4800 bps, the output

![](_page_44_Picture_7.jpeg)

Reproduction forbidden without Telit Communications S.p.A. written authorization - All Rights Reserved page 45 of 69

![](_page_45_Picture_0.jpeg)

protocol is NMEA and the selected NMEA messages will take bandwidth, which is more than 450 characters per second, the SE867-AGPS firmware will produce an error message and reject the changes.

In case of successful execution of

# \$PUNV,CONFIG,00,CM-OutCM-In,0,1000,UART,NMEA\_MASK \*cc

command, the receiver sends confirmation in a following form:

# \$PUNV,CFG\_S,00,00\*7F

In case of failure of execution of GETCONFIG, CONFIG or SET command the receiver sends the ERR reply message. Please see the ERR section for details (10.1.2.17).

Examples:

To produce all other messages but DTM and FOM at the speed of 115200 bps:

# \$PUNV,CONFIG,00,0000,0,1000,115200,1C7F\*cc

To disable the default NMEA messages:

# \$PUNV,CONFIG,00,0000,0,1000,9600,0\*cc

# 10.1.3.2. Time Zone Configuration

The Time Zone configuration is used to configure the user's localization data.

The current configuration can be read in the system by the following command:

# \$PUNV,GETCONFIG,03\*42

The answer is as follows:

# \$PUNV, CFG\_R, 03, HZ, MZ\*cc

The configuration command template for the Time Zone configuration is

# \$PUNV,CONFIG,03, HZ, MZ\*cc

or

# \$PUNV,SET,03, HZ, MZ\*cc

![](_page_45_Picture_22.jpeg)

Reproduction forbidden without Telit Communications S.p.A. written authorization - All Rights Reserved page 46 of 69

![](_page_46_Picture_0.jpeg)

![](_page_46_Picture_155.jpeg)

In case of successful execution of

#### \$PUNV,CONFIG,03, HZ, MZ\*cc

command, the receiver sends confirmation in a following form:

#### \$PUNV,CFG\_S,03\*50

In case of failure of execution of GETCONFIG, CONFIG or SET command the receiver sends the ERR reply message. Please see the ERR section for details (10.1.2.17).

Examples:

To set the -8 hour time zone:

#### \$PUNV,CONFIG,03,-8,0\*31

#### 10.1.3.3. Version Number

The Version configuration is used to deliver the GE867-AGPS firmware version numbers. If output protocol is NMEA, then version numbers message is also reported after power-on, any commanded start command described in 10.1.2.3 section and after exiting sleep mode. In this case version numbers message is used for notification that SE867-AGPS initialization sequence is complete and it is ready to accept commands.

The version numbers can be read by using the following command:

#### \$PUNV,GETCONFIG,09\*48

The answer is as follows:

\$PUNV,CFG\_R,09,Orion,UBP,BB,Flash,DeviceID,RF-mode,RF-CS,TCXO-PPB,TCXO-Freq\*cc

Orion is the Orion version string

![](_page_46_Picture_17.jpeg)

Reproduction forbidden without Telit Communications S.p.A. written authorization - All Rights Reserved page 47 of 69

![](_page_47_Picture_0.jpeg)

 $\mathit{UBP}$  is the UBP version number

 $BB$  is the baseband type

Flash is the flash type

 $\emph{DeviceID}$  is the device identifier (hexadecimal number)

*RF-mode* is RF chip mode

 $R$ F-C ${\cal S}$  is RF IC chip select

TCXO-PPB is the TCXO uncertainty

TCXO-Freq is the TCXO frequency

In case of failure of execution of this command the receiver sends the ERR reply message. Please see the ERR section for details ([10.1.2.17\)](#page-48-0).

#### 10.1.3.4. Navigation Mode Configuration

The Navigation mode configuration is used to configure SE867-AGPS for different usecases.

Currently SE867-AGPS supports two navigation modes: PEDESTRIAN and VEHICLE. Please note that the configuration parameters described in the sections 10.1.3.5 and 10.1.3.9 are mode specific and changing them affects the current navigation mode only.

The current navigation mode configuration can be read in the system with the following command:

### TCONFIG,11\*41 \$PUNV,GE

The answer is as follows:

#### \$PUNV,CFG\_R,11, NavMode, X, X, X, X, X, X, X, X, X, X, X\*cc

![](_page_47_Picture_204.jpeg)

![](_page_47_Picture_18.jpeg)

Reproduction forbidden without Telit Communications S.p.A. written authorization - All Rights Reserved page 48 of 69

![](_page_48_Picture_0.jpeg)

The navigation mode can be switched by the following command

### \$PUNV,CONFIG,NAVMODE, Mode\*cc

or

# \$PUNV,SET,NAVMODE,*Mode*\*cc

![](_page_48_Picture_200.jpeg)

In case of the successful execution of

# \$PUNV,CONFIG,NAVMODE, Mode\*cc

command, the receiver sends the confirmation in the following form:

# \$PUNV,CFG\_S,11\*53

In case of failure of the execution of GETCONFIG, CONFIG or SET command the receiver sends the ERR reply message. Please see the ERR section for details (10.1.2.17).

#### <span id="page-48-0"></span>10.1.3.5. SBAS Configuration

SBAS configuration is used to configure the SBAS functionality. Please note that SBAS configuration through NMEA command affects the current navigation mode only. Please see section 10.1.3.4 for the navigation models details.

The current SBAS configuration can be read in the system with the following command:

# \$PUNV,GETCONFIG,11\*41

The answer is as follows:

# \$PUNV,CFG\_R,11, X, X, X, X, X, X, X, X, Sbas, X, X, X\*cc

![](_page_48_Picture_201.jpeg)

![](_page_48_Picture_19.jpeg)

Reproduction forbidden without Telit Communications S.p.A. written authorization - All Rights Reserved page 49 of 69

![](_page_49_Picture_0.jpeg)

The SBAS functionality can be switched on or off by following command:

#### \$PUNV,CONFIG,SBAS, Status\*cc

or

### \$PUNV,SET,SBAS,*Status*\*cc

![](_page_49_Picture_140.jpeg)

In case of successful execution of

### \$PUNV,CONFIG,SBAS, Status\*cc

command, the receiver sends confirmation in a following form:

# \$PUNV,CFG\_S,11\*53

In case of failure of execution of GETCONFIG, CONFIG or SET command the receiver sends the ERR reply message. Please see the ERR section for details (10.1.2.17).

#### 10.1.3.6. 2D Configuration

The 2D configuration is used to configure SE867-AGPS 2D fix control. The current 2D fix control configuration can be read in the system with the following command:

# \$PUNV,GETCONFIG,11\*48

The answer is as follows:

\$PUNV,CFG\_R,11,x,2DControlReacquisition\_2DControlAll\_2DControlCold,AltAidin gVal,StartFallbackTimeout2D,ReacqFallbackTimeout2D,x,x,x,x,x,x,x\*cc

The SE867-AGPS 2D control can be changed by the following command

\$PUNV,CONFIG,2D,2DControlReacquisition\_2DControlAll\_2DControlCold,AltAiding Val,StartFallbackTimeout2D,ReacqFallbackTimeout2D\*cc

![](_page_49_Picture_18.jpeg)

Reproduction forbidden without Telit Communications S.p.A. written authorization - All Rights Reserved page 50 of 69

![](_page_50_Picture_0.jpeg)

or

\$PUNV,SET,2D,2DControlReacquisition\_2DControlAll\_2DControlCold,AltAidingVal, StartFallbackTimeout2D,ReacqFallbackTimeout2D\*cc

![](_page_50_Picture_203.jpeg)

In case of successful execution of

\$PUNV,CONFIG,2D,2DControlReacquisition\_2DControlAll\_2DControlCold,AltAiding Val,StartFallbackTimeout2D,ReacqFallbackTimeout2D\*cc

![](_page_50_Picture_6.jpeg)

Reproduction forbidden without Telit Communications S.p.A. written authorization - All Rights Reserved page 51 of 69

![](_page_51_Picture_0.jpeg)

command, the receiver sends the confirmation in the following form:

# \$PUNV,CFG\_S,11\*5A

In case of a failure of execution of GETCONFIG, CONFIG or SET command the receiver sends the ERR reply message. Please see the ERR section for details (10.1.2.17).

Examples:

The default settings:

### \$PUNV,CONFIG,2D,7,100,0,0\*cc

The default settings plus the enabling of the 2D start-up mode for all start modes only, except COLD start:

### \$PUNV,CONFIG,2D,2,100,0,0\*cc

The default settings plus the enabling of the 2D start-up mode for the cold start mode only:

# \$PUNV,CONFIG,2D,1,100,0,0\*cc

#### 10.1.3.7. Antenna Configuration

The Antenna configuration is used to configure the antenna delay in nanoseconds. It is used for the calibration of PPS accuracy.

The current antenna configuration can be read in the system with the following command:

#### \$PUNV,GETCONFIG,11\*48

The answer is as follows:

# \$PUNV,CFG\_R,11,x,x,x,x,x,x,x,AntennaDelay,x,x,x,x\*cc

![](_page_51_Picture_17.jpeg)

Reproduction forbidden without Telit Communications S.p.A. written authorization - All Rights Reserved page 52 of 69

![](_page_52_Picture_0.jpeg)

![](_page_52_Picture_164.jpeg)

The antenna delay can be changed by the following command

### \$PUNV,CONFIG,ANT,*Delay*\*cc

or

# \$PUNV,SET,ANT,*Delay*\*cc

![](_page_52_Picture_165.jpeg)

In case of successful execution of

# \$PUNV,CONFIG,ANT, Delay\*cc

command, the receiver sends the confirmation in the following form:

# \$PUNV,CFG\_S,11\*5A

In case of a failure of execution of GETCONFIG, CONFIG or SET command the receiver sends the ERR reply message. Please see the ERR section for details (10.1.2.17).

### 10.1.3.8. Datum Configuration

The Datum configuration is used to select the output datum.

The current configuration can be read in the system by the following command:

# \$PUNV,GETCONFIG,13\*43

The answer is as follows:

![](_page_52_Picture_18.jpeg)

Reproduction forbidden without Telit Communications S.p.A. written authorization - All Rights Reserved page 53 of 69

![](_page_53_Picture_0.jpeg)

# \$PUNV,CFG\_R,13,Dx,Dy,Dz,Da,Df,Name,Id\*cc

The configuration command template for custom datum is as follows:

\$PUNV,CONFIG,13,Dx,Dy,Dz,Da,Df,Name\*cc

or

# \$PUNV,SET,13,Dx,Dy,Dz,Da,Df,Name\*cc

To select one of the predefined data, the syntax is as follows:

# \$PUNV,CONFIG,16,Id\*cc

or

\$PUNV,SET,16,/d\*cc

![](_page_53_Picture_10.jpeg)

Reproduction forbidden without Telit Communications S.p.A. written authorization - All Rights Reserved page 54 of 69

![](_page_54_Picture_0.jpeg)

![](_page_54_Picture_179.jpeg)

In case of successful execution of

#### \$PUNV,CONFIG,13,Dx,Dy,Dz,Da,Df,Name\*cc

and

### \$PUNV,CONFIG,16,Id\*cc

commands, the receiver sends confirmation in a following form:

# \$PUNV,CFG\_S,13\*51

In case of failure of execution of GETCONFIG, CONFIG or SET command the receiver sends the ERR reply message. Please see the ERR section for details (10.1.2.17).

Examples:

Default settings:

![](_page_54_Picture_12.jpeg)

Reproduction forbidden without Telit Communications S.p.A. written authorization - All Rights Reserved page 55 of 69

![](_page_55_Picture_0.jpeg)

### \$PUNV,CONFIG,16,1\*0D

### 10.1.3.9. Position Pinning Configuration

The Position pinning configuration is for static case parameter configuration. Please note that the position pinning configuration through NMEA command affects the current navigation mode only. Please see section 10.1.3.4 for the navigation modes details.

The current configuration can be read in the system by the following command:

#### \$PUNV,GETCONFIG,17\*47

The answer is as follows:

### \$PUNV,CFG\_R,17, Position threshold, Velocity threshold, Position update timeout,Deep mode delay\*cc

The configuration command template for control configuration is as follows:

### \$PUNV,CONFIG,17,Position threshold,Velocity threshold,Position update timeout,Deep mode delay\*cc

or

\$PUNV,SET,17,Position threshold,Velocity threshold,Position update timeout,Deep mode delay\*cc

![](_page_55_Picture_12.jpeg)

Reproduction forbidden without Telit Communications S.p.A. written authorization - All Rights Reserved page 56 of 69

![](_page_56_Picture_0.jpeg)

![](_page_56_Picture_225.jpeg)

In case of successful execution of

# \$PUNV,CONFIG,17,Position threshold,Velocity threshold,Position update timeout,Deep mode delay\*cc

command, the receiver sends confirmation in the following form:

# \$PUNV,CFG\_S,17\*55

In case of failure of execution of GETCONFIG, CONFIG or SET command the receiver sends the ERR reply message. Please see the ERR section for details (10.1.2.17).

![](_page_56_Picture_8.jpeg)

Reproduction forbidden without Telit Communications S.p.A. written authorization - All Rights Reserved page 57 of 69

![](_page_57_Picture_0.jpeg)

#### 10.2. Assisted GPS – AGPS

SE867-AGPS supports Assisted GPS (AGPS) technology to speed up navigation in challenging environments: indoors, urban canyons and other locations where broadcast satellite signals are obscured. AGPS can also accelerate the navigation process in conditions where broadcast ephemeris is available, by quickly securing location information from non-broadcast sources, thus reducing power consumed in satellite search mode.

See 80000nt10036a\_SE867-AGPS\_Assisted\_GPS\_Application\_Note for details.

#### 10.3. Analysis Tool

Telit suggests using Orion Analyzer; a Windows® application used to connect the GPS receiver via RS-232 to a PC, for visualizing and analyzing the NMEA received data. Orion Analyzer can be downloaded from Telit's Download Zone (see 1.2). This software tool will allow users to view:

- Navigation Data (2D/3D Fix, Latitude, Longitude, Altitude, Speed, Heading, TTFF, Date, Time, HDOP, VDOP, PDOP)
- Position Plot
- Sky Plot
- History
- Signal Strength
- NMEA Output Stream

![](_page_57_Picture_12.jpeg)

NOTE: In this tool the baud rate of the Virtual COM Port connection must be set to 9600bps.

![](_page_57_Picture_14.jpeg)

![](_page_58_Picture_0.jpeg)

# **11. SE867-AGPS evaluation kit**

# 11.1. Short description

In order to give the customer the possibility to evaluate the performances of Telit SE867-AGPS module in all the available configurations, an evaluation kit has been developed.

The evaluation kit consists in a single board with:

- SE867-AGPS module
- Mini USB connector for power supply and data communication with a PC
- **•** FTDI chip for USB to UART conversion
- SMA RF connector for optional external active antenna or instrument connection
- On board passive antenna + LNA (currently non available, future use only)
- DIP switches for configuration options selection

Thanks to the onboard FTDI chip the USB connection is seen as a Virtual COM Port by the PC after the installation of the FTDI VCP drivers (available for free at http://www.ftdichip.com/Drivers/VCP.htm).

All the customer needs to work with this evaluation board is a PC to connect with the evaluation kit and software to perform NMEA data flow reading and position fixing (e.g. Visual GPS, available for free in Internet).

![](_page_58_Picture_13.jpeg)

![](_page_59_Picture_0.jpeg)

# 12. Conformity assessment issues

Assessment of the final product must be made against the essential requirements of the EMC and the LVD Directives.

The SE867-AGPS module is conform to the following European Union Directives:

- Low Voltage Directive 2006/95/EEC and product safety
- Directive 2004/108/EEC for conformity for EMC

In order to satisfy the essential requirements SE867-AGPS module is compliant with the following standards:

- Matters (ERM). Standard: EN 300 440-2 (v1.2.1) Electromagnetic compatibility and Radio spectrum
- EMC (Electromagnetic Compatibility). Standards: EN 301 489-1 and EN 301 489-3 (1.4.1)
- LVD (Low Voltage Directive) Standards: EN 60 950 (2005)

![](_page_59_Picture_10.jpeg)

![](_page_59_Picture_11.jpeg)

Reproduction forbidden without Telit Communications S.p.A. written authorization - All Rights Reserved page 60 of 69

![](_page_60_Picture_0.jpeg)

# **13. Safety recommendations**

# READ CAREFULLY

Make sure that the use of this product is allowed in the country and in the environment where used. The use of this product may be dangerous and has to be avoided in the following areas:

- Where it can interfere with other electronic devices in environments such as hospitals, airports, aircrafts, etc
- Where there is risk of explosion such as gasoline stations, oil refineries, etc

It is responsibility of the user to enforce the country regulation and the specific environment regulation

Do not disassemble the product; any mark of tampering will compromise the warranty validity.

We recommend following the instructions of the hardware user guides for a correct wiring of the product. The product has to be supplied with a stabilized voltage source and the wiring has to be conforming to the security and fire prevention regulations.

The product has to be handled with care, avoiding any contact with the pins because electrostatic discharges may damage the product itself.

The system integrator is responsible for the functioning of the final product; therefore, care has to be taken to the external components of the module, as well as of any project or installation issue, because of the risk of disturbing external networks or devices or having impact on the security. Should there be any doubt, please refer to the technical documentation and the regulations in force.

Every module has to be equipped with a proper antenna with specific characteristics. The antenna has to be installed with care in order to avoid any interference with other electronic devices.

The European Community provides some Directives for the electronic equipments introduced on the market. All the relevant information's are available on the European Community website:

http://ec.europa.eu/enterprise/sectors/rtte/documents/

![](_page_60_Picture_14.jpeg)

Reproduction forbidden without Telit Communications S.p.A. written authorization - All Rights Reserved page 61 of 69

![](_page_61_Picture_0.jpeg)

The text of the Directive 99/05 regarding telecommunication equipments is available, while the applicable Directives (Low Voltage and EMC) are available at:

http://ec.europa.eu/enterprise/sectors/electrical/lvd/index\_en.htm

![](_page_61_Picture_3.jpeg)

Reproduction forbidden without Telit Communications S.p.A. written authorization - All Rights Reserved page 62 of 69

![](_page_62_Picture_0.jpeg)

# 14. Appendix A - Abbreviations and Acronyms

![](_page_62_Picture_141.jpeg)

![](_page_62_Picture_3.jpeg)

Reproduction forbidden without Telit Communications S.p.A. written authorization - All Rights Reserved page 63 of 69

![](_page_63_Picture_0.jpeg)

# 15. **Appendix B - Datum Codes**

![](_page_63_Picture_156.jpeg)

![](_page_63_Picture_4.jpeg)

Reproduction forbidden without Telit Communications S.p.A. written authorization - All Rights Reserved page 64 of 69

![](_page_64_Picture_0.jpeg)

SE867-AGPS User Guide 1VV0300860 Rev. 4 - 2010-07-16

![](_page_64_Picture_167.jpeg)

![](_page_64_Picture_3.jpeg)

Reproduction forbidden without Telit Communications S.p.A. written authorization - All Rights Reserved page 65 of 69

![](_page_65_Picture_0.jpeg)

SE867-AGPS User Guide

![](_page_65_Picture_170.jpeg)

![](_page_65_Picture_171.jpeg)

![](_page_65_Picture_4.jpeg)

Reproduction forbidden without Telit Communications S.p.A. written authorization - All Rights Reserved page 66 of 69

![](_page_66_Picture_0.jpeg)

![](_page_66_Picture_166.jpeg)

![](_page_66_Picture_3.jpeg)

Reproduction forbidden without Telit Communications S.p.A. written authorization - All Rights Reserved page 67 of 69

![](_page_67_Picture_0.jpeg)

SE867-AGPS User Guide

![](_page_67_Picture_166.jpeg)

![](_page_67_Picture_167.jpeg)

![](_page_67_Picture_4.jpeg)

Reproduction forbidden without Telit Communications S.p.A. written authorization - All Rights Reserved page 68 of 69

![](_page_68_Picture_0.jpeg)

![](_page_68_Picture_43.jpeg)

![](_page_68_Picture_3.jpeg)

Reproduction forbidden without Telit Communications S.p.A. written authorization - All Rights Reserved page 69 of 69